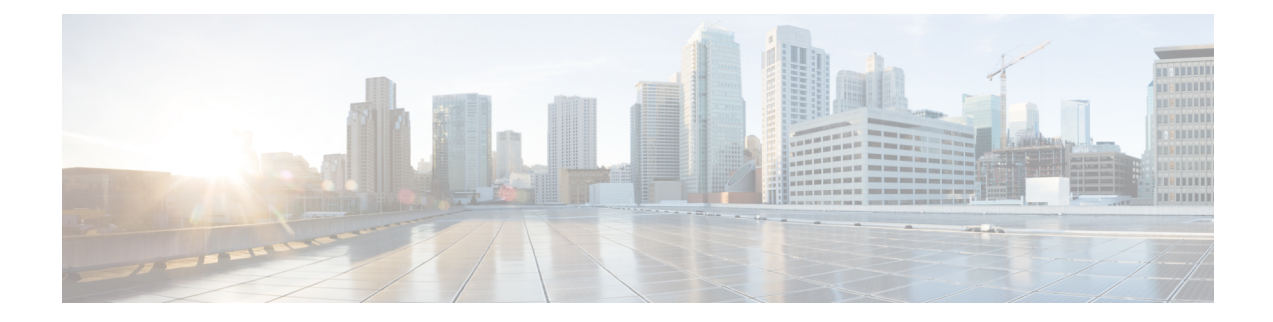

# **Configuring System Message Logging**

This chapter describes how to configure system message logging on Cisco MDS 9000 Series switches.

- Feature History for System Message [Logging,](#page-0-0) on page 1
- [Information](#page-0-1) About System Message Logging, on page 1
- Guidelines and [Limitations](#page-5-0) for System Message Logging, on page 6
- Default [Settings,](#page-6-0) on page 7
- [Configuring](#page-7-0) System Message Logging, on page 8
- Additional [References,](#page-20-0) on page 21

# <span id="page-0-0"></span>**Feature History for System Message Logging**

**Table 1: Feature History for Configuring SAN Analytics**

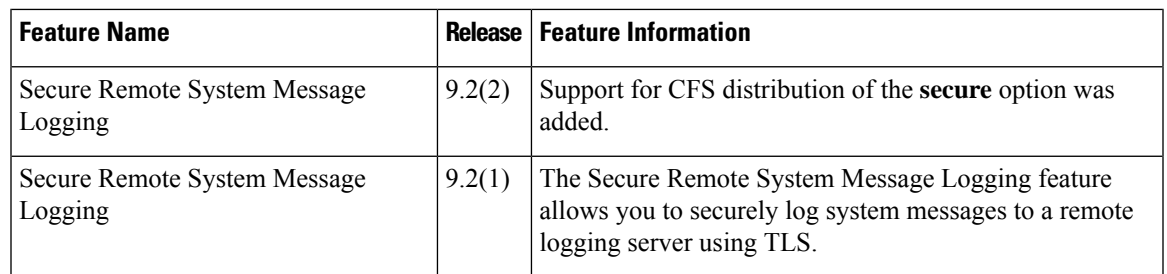

# <span id="page-0-1"></span>**Information About System Message Logging**

With the system message logging software, you can save messages in a log file or direct the messages to other devices. By default, the switch logs normal but significant system messages to a log file and sends these messages to the system console. This feature provides you with the following capabilities:

- Provides logging information for monitoring and troubleshooting
- Allows you to select the types of captured logging information
- Allows you to select the destination server to forward the captured logging information properly configured system message logging server.

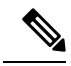

When the switch first initializes, the network is not connected until initialization completes. Therefore, messages are not redirected to a system message logging server for a few seconds. **Note**

Log messages are not saved across system reboots. However, a maximum of 100 log messages with a severity level of critical and below (levels 0, 1, and 2) are saved in NVRAM.

Table 2: Internal Logging [Facilities](#page-1-0) , on page 2 describes some samples of the facilities supported by the system message logs.

### <span id="page-1-0"></span>**Table 2: Internal Logging Facilities**

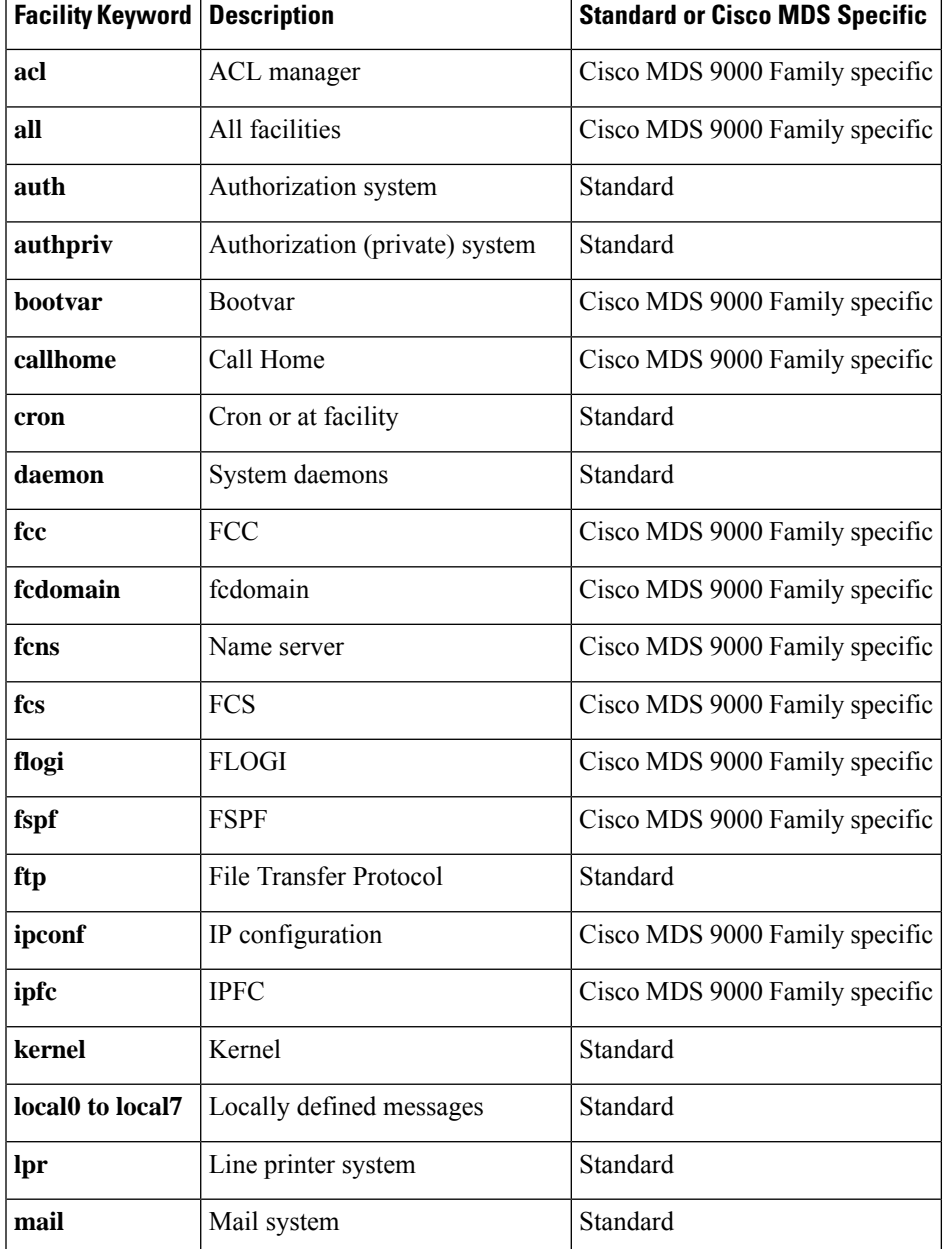

#### **Configuring System Message Logging**

I

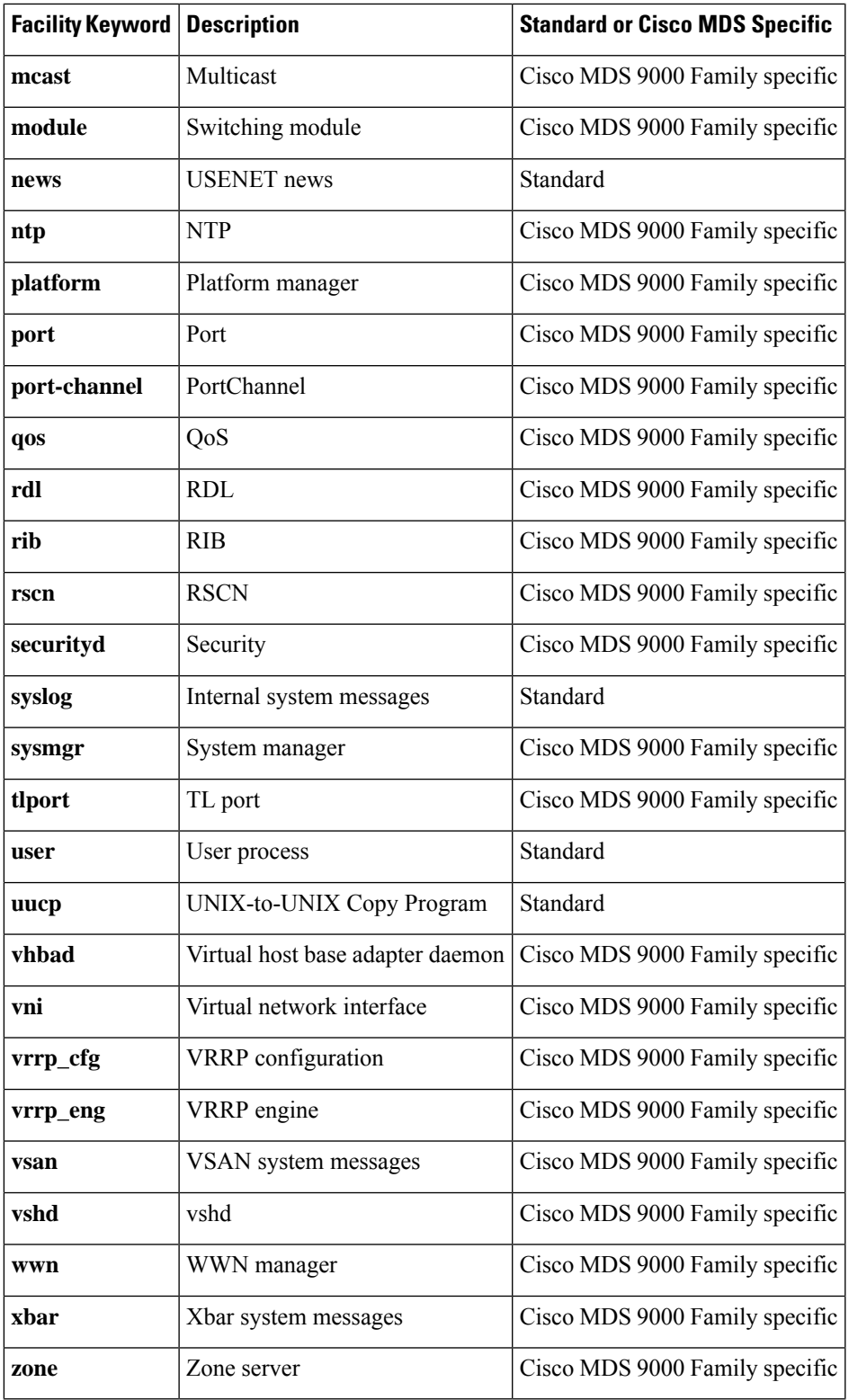

Table 3: Error [Message](#page-3-0) Severity Levels , on page 4 describes the severity levels supported by the system message logs.

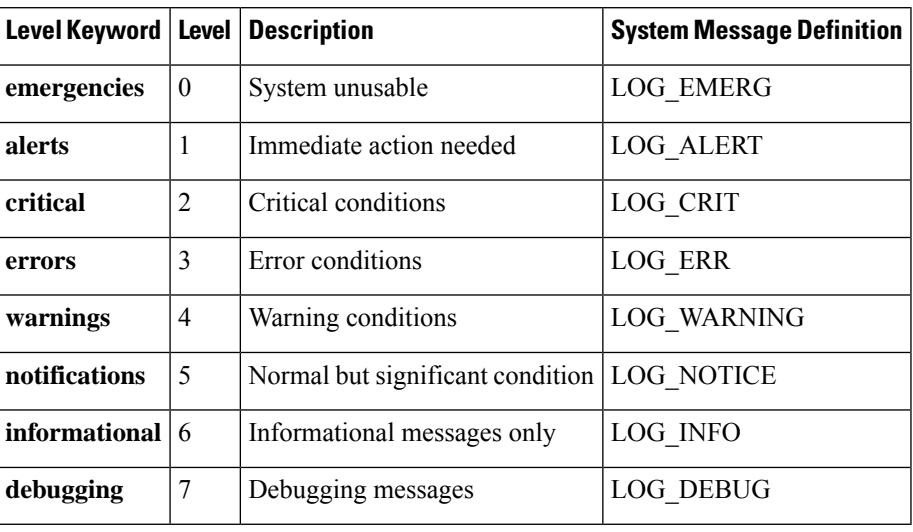

### <span id="page-3-0"></span>**Table 3: Error Message Severity Levels**

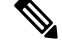

**Note** Refer to the *Cisco MDS 9000 Family System Messages Reference* for details on the error log message format.

## **System Message Logging**

The System Message Logging feature allows system messages to be logged for later reference. This feature has the following capabilities:

- Provides logging information for monitoring and troubleshooting.
- Allows the user to select the types of captured logging information.
- Allows the user to forward the captured logging information to remote logging servers.

Messages are time stamped to enhance real time debugging and message management.

By default, the switch logs normal but significant system messages to an onboard logfile and the system console as they occur. The onboard logfile is circular and can store up to the last 1200 messages. Messages stored in the onboard logfile can be viewed using the CLI.

System messages may be displayed in real time in a user's session to the switch. This allows real time monitoring of switch events when troubleshooting. The minimum severity of messages to be displayed to sessions is configurable.

System messages may also be logged to remote logging servers. Up to three remote destinations may be configured. These may be a mix of IPv4 and IPv6 addresses. By default, when a remote logging destination is configured, system messages are sent using UDP. From Cisco MDS NX-OS Release 9.2(1), logging over a secure Transport Layer Security (TLS) connection and mutual device authentication is supported. The Cisco MDS device is the TLS client and initiates a connection to the remote logging server. This allows transport encryption for secure logging over an unsecure network. From Cisco MDS NX-OS Release 9.2(2), distribution over Cisco Fabric Services (CFS) of secure syslog server configurations is supported.

## $\boldsymbol{\varOmega}$

To be able to compare system messages from multiple devices ensure that all devices have the correct time. This will allow the sequence of events involving multiple devices to be understood. Device clocks can be synchronised by using NTP. **Tip**

The system messages to be logged to each destination can be filtered based on the facility and the severity level.

## **SFP Diagnostics**

The error message related to SFP failures is written to the syslog. You can listen to the syslog for events related to SFP failures. The values, low or high alarm, and the warning are checked for the following parameters:

- TX Power
- RX Power
- Temperature
- Voltage
- Current

The SFP notification trap indicates the current status of the alarm and warning monitoring parameters for all the sensors based on the digital diagnostic monitoring information. This notification is generated whenever there is a change in the status of at least one of the monitoring parameters of the sensors on the transceiver in an interface.

The CISCO-INTERFACE-XCVR-MONITOR-MIB contains the SFP notification trap information. Refer to the *Cisco MDS 9000 Family MIB Quick Reference* for more information on this MIB.

## **Outgoing System Message Logging Server Facilities**

All system messages have a logging facility and a level. The logging facility can be thought of as *where* and the level can be thought of as *what*.

<span id="page-4-0"></span>The single system message logging daemon (syslogd) sends the information based on the configured **facility** option. If no facility is specified, local7 is the default outgoing facility.

The internal facilities are listed in Table 2: Internal Logging [Facilities](#page-1-0) , on page 2 and the outgoing logging facilities are listed in Table 4: [Outgoing](#page-4-0) Logging Facilities , on page 5.

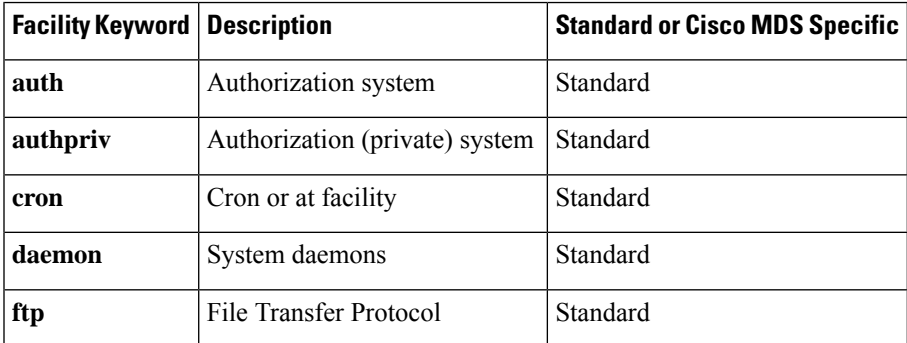

#### **Table 4: Outgoing Logging Facilities**

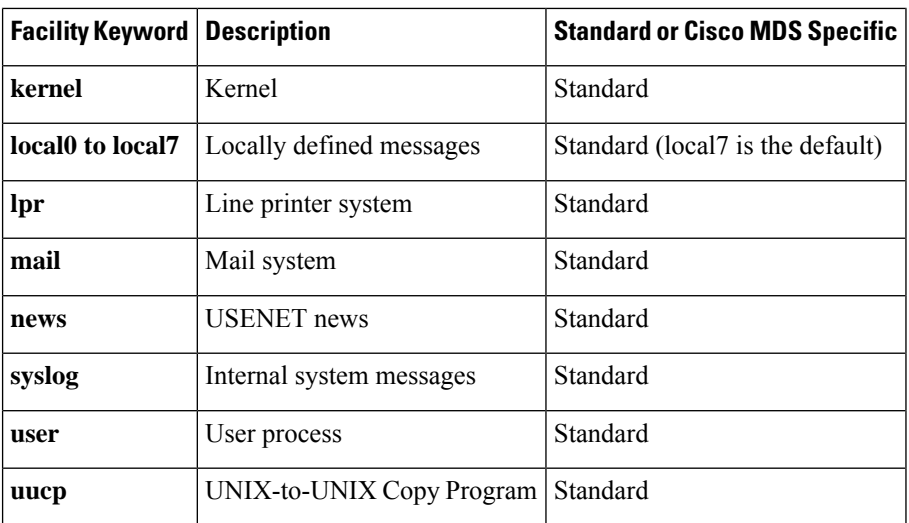

## **System Message Logging Configuration Distribution**

You can enable fabric distribution for all Cisco MDS switches in the fabric. When you perform system message logging configurations, and distribution is enabled, that configuration is distributed to all the switches in the fabric.

You automatically acquire a fabric-wide lock when you issue the first configuration command after you enabled distribution in a switch. The system message logging server uses the effective and pending database model to store or commit the commands based on your configuration. When you commit the configuration changes, the effective database is overwritten by the configuration changes in the pending database and all the switches in the fabric receive the same configuration. After making the configuration changes, you can choose to discard the changes by terminating the changes instead of committing them. In either case, the lock is released. See Using the CFS [Infrastructure](cisco-mds-9000-nx-os-system-management-configuration-guide-9x_chapter3.pdf#nameddest=unique_11) for more information on the CFS application.

## **Fabric Lock Override**

If you have performed a system message logging task and have forgotten to release the lock by either committing or discarding the changes, an administrator can release the lock from any switch in the fabric. If the administrator performs this task, your changes to the pending database are discarded and the fabric lock is released.

The changes are only available in the volatile directory and are subject to being discarded if the switch is restarted. **Tip**

# <span id="page-5-0"></span>**Guidelines and Limitations for System Message Logging**

- CFS distribution must be enabled for synchronized distribution of secure syslog configuration across a fabric.
- In Cisco MDS NX-OS Release 9.2(1), you can either configure the secure option for remote system logging servers or CFS distribution of the system logging configuration. You cannot configure both. If

Ш

you try configuring a secure remote destination when CFS distribution for logging is enabled, you will be prompted with a message to disable CFS distribution for logging before configuring a secure remote destination, and vice versa.

- CA certificates must be installed for a TLS connection to be used and mutual authentication of secure remote logging server connections. Hence, a warning message is displayed after each secure syslog configuration command. For information on configuring CA certificates, see the "Configuring Certificate Authorities and Digital Certificates" chapter in the Cisco MDS 9000 Series Security Configuration Guide, [Release](https://www.cisco.com/c/en/us/td/docs/dcn/mds9000/sw/9x/configuration/security/cisco-mds-9000-nx-os-security-configuration-guide-9x.html) 9.x.
- Any system messages that are logged before any remote syslog servers are reachable (such as supervisor active or online messages) will not be sent to the syslog server.

When merging two fabrics with CFS that have different system message logging configurations, follow these guidelines:

- Be aware that the merged configuration is a union of the existing and received configuration for each switch in the fabric.
- Verify that the merged configuration will only have a maximum of three unique system message logging servers.

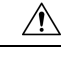

**Caution** If the merged configuration contains more that three servers, the merge will fail.

For detailed concepts on CFS merge, see CFS Merge [Support](cisco-mds-9000-nx-os-system-management-configuration-guide-9x_chapter3.pdf#nameddest=unique_49).

## <span id="page-6-0"></span>**Default Settings**

<span id="page-6-1"></span>Table 5: Default System [Message](#page-6-1) Log Settings , on page 7 lists the default settings for system message logging.

**Table 5: Default System Message Log Settings**

| <b>Parameters</b>                       | <b>Default</b>                                       |
|-----------------------------------------|------------------------------------------------------|
| System message logging to the console   | Enabled for messages at the critical severity level. |
| System message logging to sessions      | Disabled.                                            |
| Onboard logging file size               | 4194304 bytes.                                       |
| Onboard logging file name               | messages                                             |
| Remote server facility                  | local <sub>7</sub>                                   |
| Remote logging destinations             | Not configured.                                      |
| Unsecure remote server destination port | <b>UDP 514</b>                                       |
| Secure remote server destination port   | <b>TCP 6514</b>                                      |

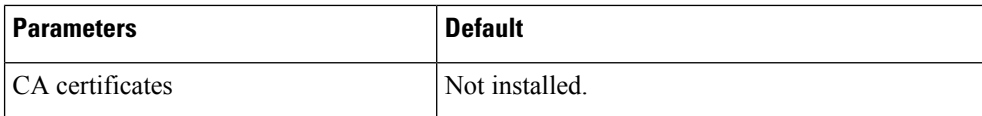

# <span id="page-7-0"></span>**Configuring System Message Logging**

System logging messages are sent to the console based on the default (or configured) logging facility and severity values.

## **Task Flow for Configuring System Message Logging**

Follow these steps to configure system message logging:

### **Procedure**

- **Step 1** Enable or disable message logging.
- **Step 2** Configure console severity level.
- **Step 3** Configure monitor severity level.
- **Step 4** Configure module log severity level.
- **Step 5** Configure facility severity levels.
- **Step 6** Configure the onboard log file.
- **Step 7** Configure system message logging servers.
- **Step 8** Configure system message logging distribution.

## **Enabling or Disabling Message Logging**

You can disable logging to the console or enable logging to a specific Telnet or SSH session.

- When you disable or enable logging to a console session, that state is applied to all future console sessions. If you exit and log in again to a new session, the state is preserved.
- When you enable or disable logging to a Telnet or SSH session, that state is applied only to that session. If you exit and log in again to a new session, the state is not preserved.

To enable or disable the logging state for a Telnet or SSH session, follow these steps:

### **Procedure**

### **Step 1** switch# **terminal monitor**

Enables logging for a Telnet or SSH session.

**Note** Logging to the console session is enabled by default.

Ш

### **Step 2** switch# **terminal no monitor**

Disables logging for a Telnet or SSH session.

**Note** A Telnet or SSH session is disabled by default.

## **Configuring Console Severity Level**

When logging is enabled for a console session (default), you can configure the severity levels of messages that appear on the console. The default severity for console logging is 2 (critical).

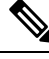

The current critical (default) logging level is maintained if the console baud speed is 9600 baud (default). All attempts to change the console logging level generates an error message. To increase the logging level (above critical), you must change the console baud speed to 38400 baud. **Note**

To configure the severity level for the console session, follow these steps:

### **Procedure**

## **Step 1** switch# **configure terminal** Enters configuration mode. **Step 2** switch(config)# **logging console 3** Configures console logging at level 3 (error). Logging messages with a severity level of 3 or above are displayed on the console. **Step 3** switch(config)# **no logging console**

Reverts console logging to the factory set default severity level of 2 (critical). Logging messages with a severity level of 2 or above are displayed on the console.

## **Configuring Monitor Severity Level**

When logging is enabled for a monitor session (default), you can configure the severity levels of messages that appear on the monitor. The default severity for monitor logging is 5 (notifications).

To configure the severity level for a monitor session, follow these steps:

## **Procedure**

## **Step 1** switch# **configure terminal**

Enters configuration mode.

## **Step 2** switch(config)# **logging monitor 3**

Configures monitor logging at level 3 (error). Logging messages with a severity level of 3 or above are displayed on the monitor.

### **Step 3** switch(config)# **no logging monitor**

Reverts monitor logging to the factory set default severity level of 5 (notifications). Logging messages with a severity level of 5 or above are displayed on the console.

## **Configuring Module Logging**

By default, logging is enabled at level 7 for all modules. You can enable or disable logging for each module at a specified level.

To enable or disable the logging for modules and configure the severity level, follow these steps:

### **Procedure**

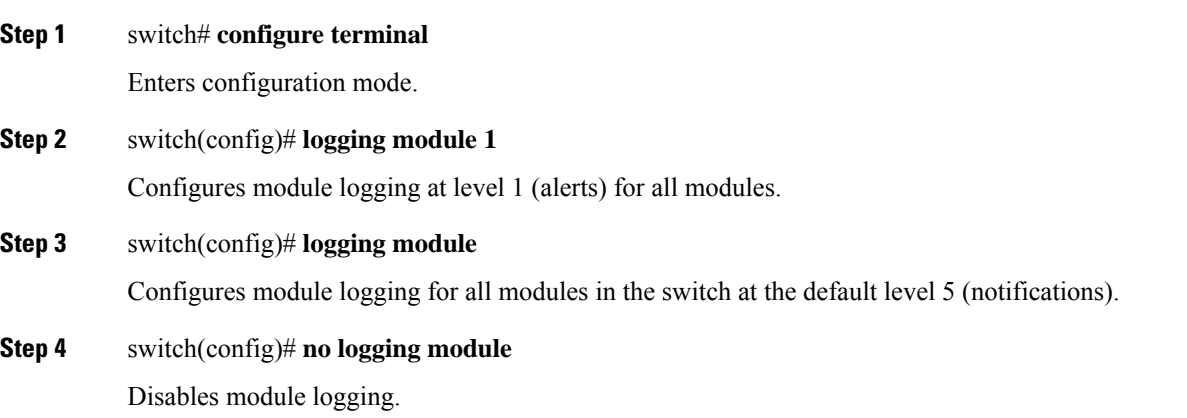

## **Configuring Facility Severity Levels**

To configure the severity level for a logging facility (see Table 2: Internal Logging [Facilities](#page-1-0) , on page 2), follow these steps:

## **Procedure**

## **Step 1** switch# **configure terminal** Enters configuration mode.

**Step 2** switch(config)# **logging level kernel 4**

Configures Telnet or SSH logging for the kernel facility at level 4 (warning). As a result, logging messages with a severity level of 4 or above are displayed.

**Step 3** switch(config)# **no logging level kernel 4**

Reverts to the default severity level 6 (informational) for the Telnet or SSH logging for the kernel facility.

Use the **show logging info** command to display the default logging levels for the facilities listed in Table 2: Internal Logging [Facilities](#page-1-0) , on page 2. **Note**

## **Configuring the Onboard Log File**

By default, the switch logs normal but significant system messages to a log file and sends these messages to the system console. Log messages are not saved across system reboots. The logging messages that are generated may be saved to a log file. You can configure the name of this file and restrict its size as required. The default log file name is messages.

The file name can have up to 80 characters and the file size ranges from 4096 bytes to 4194304 bytes.

To send log messages to a file, follow these steps:

### **Procedure**

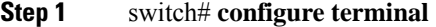

Enters configuration mode.

**Step 2** switch(config)# **logging logfile messages 3**

Configures logging of information for errors or events above with a severity level 3 or above to the default log file named messages.

**Step 3** switch(config)# **logging logfile ManagerLog 3**

Configures logging of information for errors or events with a severity level 3 or above to a file named ManagerLog using the default size of 10,485,760 bytes.

### **Step 4** switch(config)# **logging logfile ManagerLog 3 size 3000000**

Configureslogging information for errors or events with a severity level 3 or above to a file named ManagerLog. By configuring a size, you are restricting the file size to 3,000,000 bytes.

**Step 5** switch(config)# **no logging logfile**

Disables logging messages to the logfile.

You can rename the log file using the **logging logfile** command.

The location of the log file cannot be changed. You can use the **show logging logfile** and clear logging logfile commands to view and delete the contents of this file. You can use the **dir log:** command to view logging file statistics. You can use the **delete log:** command to remove the log file.

You can copy the logfile to a different location using the **copy log:** command using additional copy syntax.

## **Configuring System Message Logging to Remote Logging Destinations**

To configure system message logging to a remote logging destination, follow these steps:

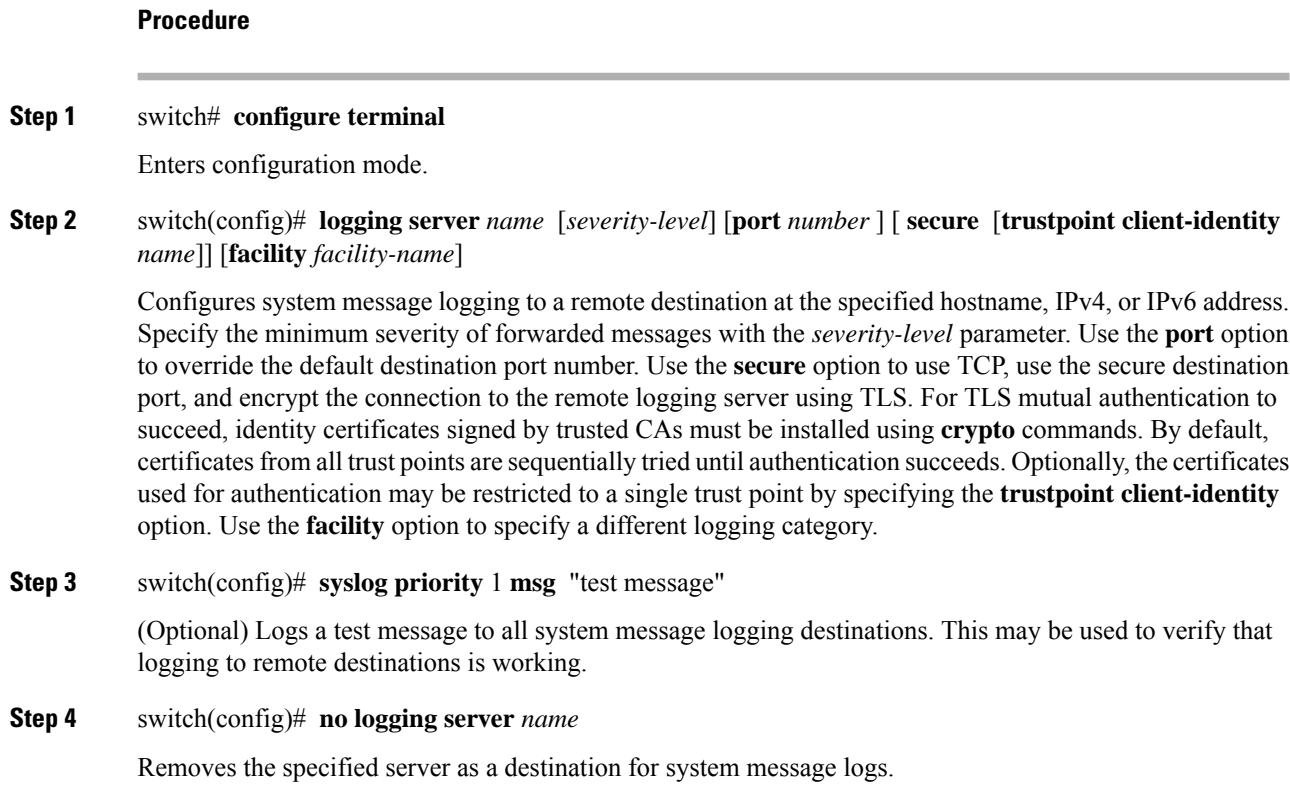

## **Configuring the Origin ID for System Messages**

To specify the hostname, IP address, or a text string in the system messages that are sent to remote syslog servers, follow these steps:

### **Procedure**

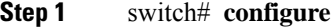

Enters configuration mode.

## **Step 2** switch(config)# **logging origin-id** {**hostname** | **ip** *address* | **string** *word*}

Specifies the hostname, IP address, or a text string in the system messages that are sent to remote syslog servers.

Ш

## **Configuring System Message Logging Servers**

You can configure a maximum of three system message logging servers. To send log messages to a UNIX system message logging server, you must configure the system message logging daemon on a UNIX server. Log in as a privileged user, and follow these steps:

### **Procedure**

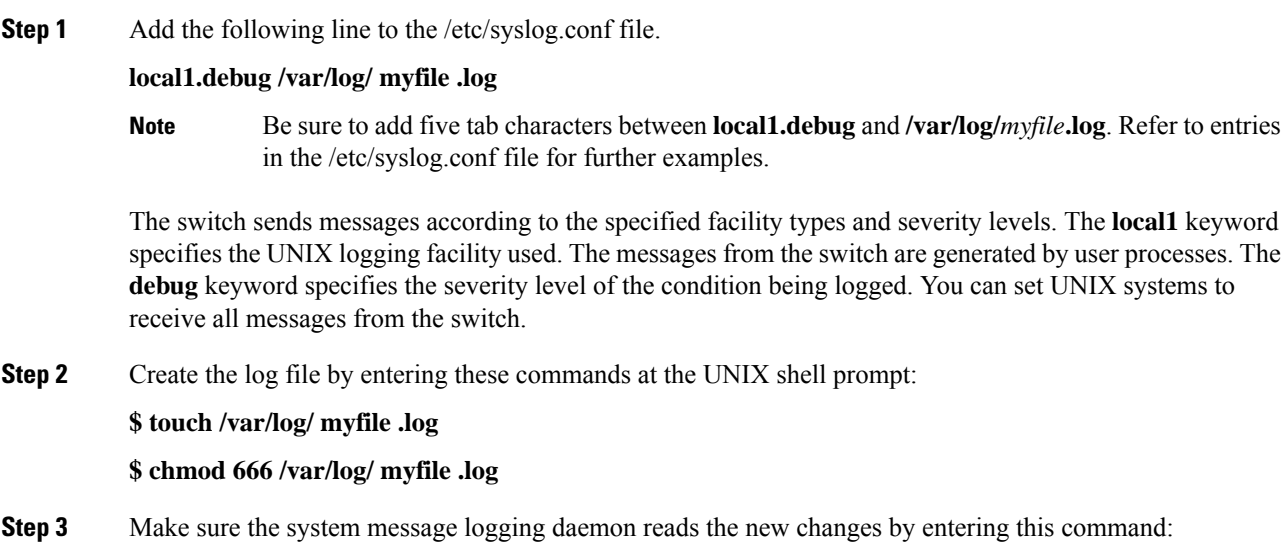

**\$ kill -HUP ~cat /etc/syslog.pid~**

## **Configuring System Message Logging Distribution**

To enable fabric distribution for system message logging server configurations, follow these steps:

### **Procedure**

**Step 1** switch# **configure terminal**

Enters configuration mode.

**Step 2** switch(config)# **logging distribute**

Enablesthe system message logging server configuration to be distributed to allswitchesin the fabric, acquires a lock, and stores all future configuration changes in the pending database.

**Step 3** switch(config)# **no logging distribute**

Disables (default) system message logging server configuration distribution to all switches in the fabric.

## **Committing Changes**

To commit the system message logging server configuration changes, follow these steps:

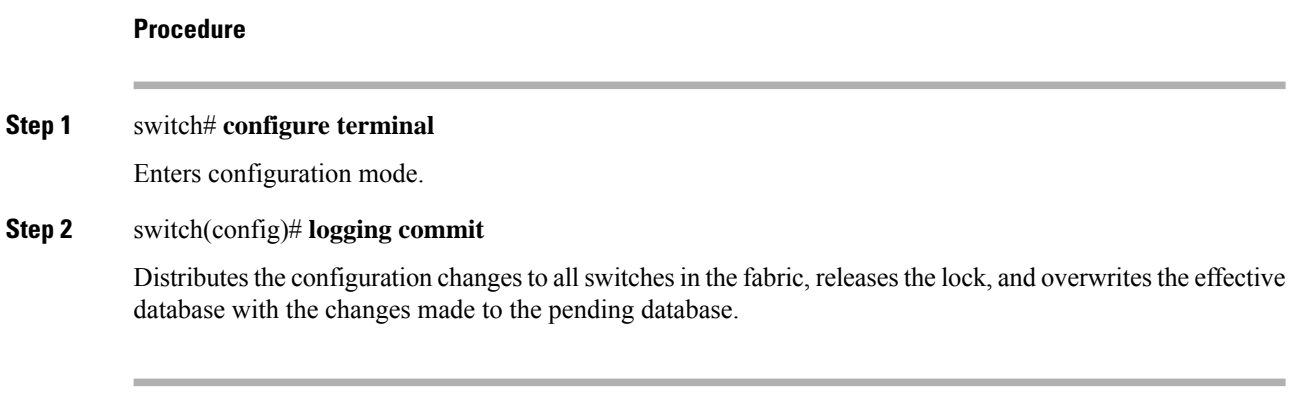

## **Discarding Changes**

To discard the system message logging server configuration changes, follow these steps:

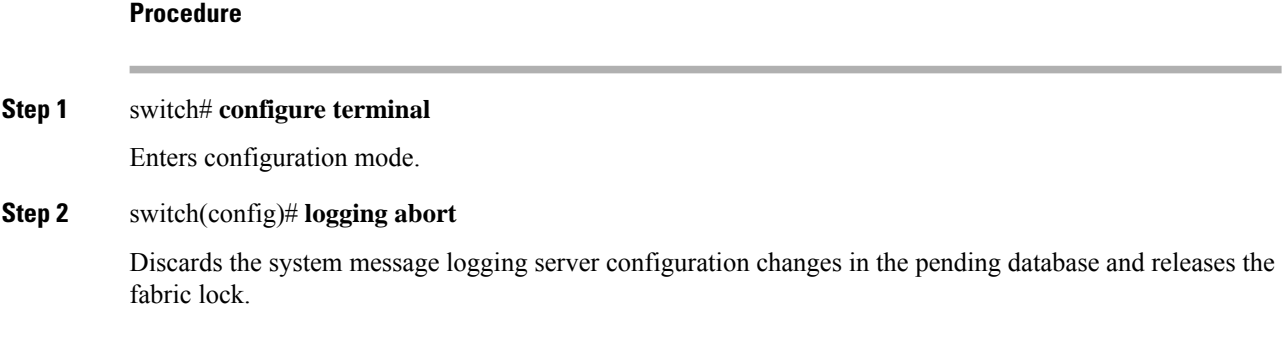

## **Fabric Lock Override**

To use administrative privileges and release a locked system message logging session, use the **clear logging session** command.

switch# **clear logging session**

## **Displaying System Message Logging Information**

To display the system message logging information, perform one of the following tasks:

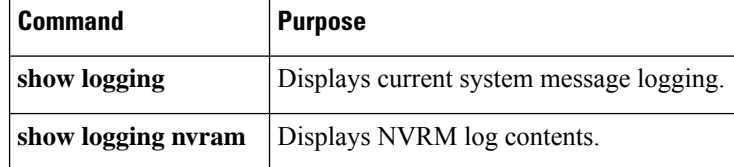

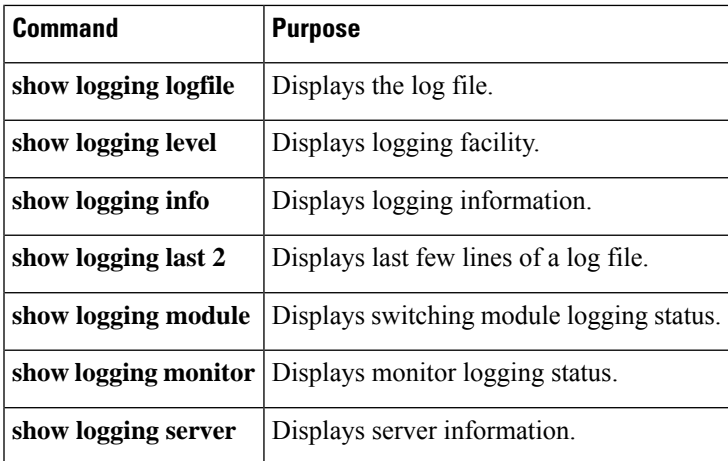

For detailed information about the fields in the output from these commands, refer to the *Cisco MDS 9000 Family Command Reference* .

Use the **show logging** command to display the current system message logging configuration . See Examples Current System Message [Logging,](#page-14-0) on page 15 to Remote Logging Server [Information,](#page-19-0) on page 20.

## <span id="page-14-0"></span> $\overline{\mathscr{C}}$ **Note**

When using the **show logging** command, output is displayed only when the configured logging levels for the switch are different from the default levels.

## **Current System Message Logging**

The following example displays the current system message logging settings and contents of the onboard log file:

#### switch# **show logging**

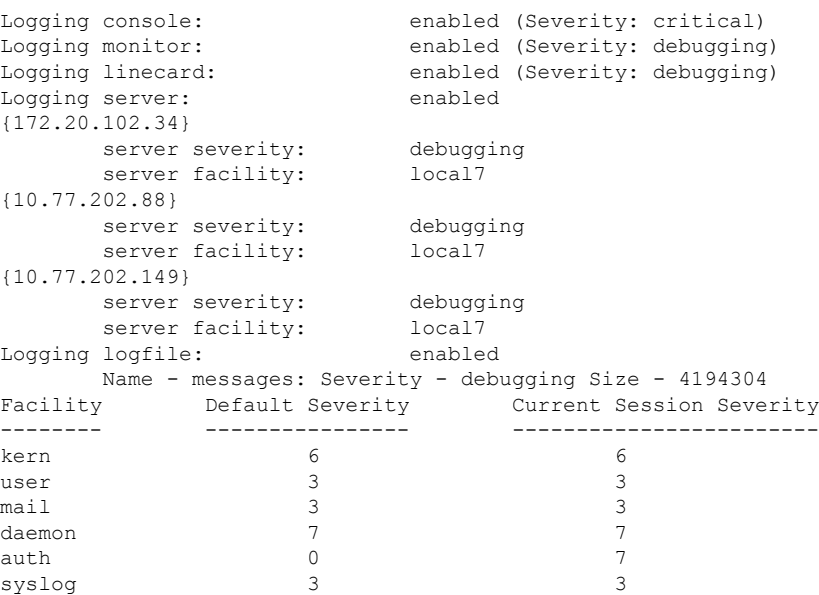

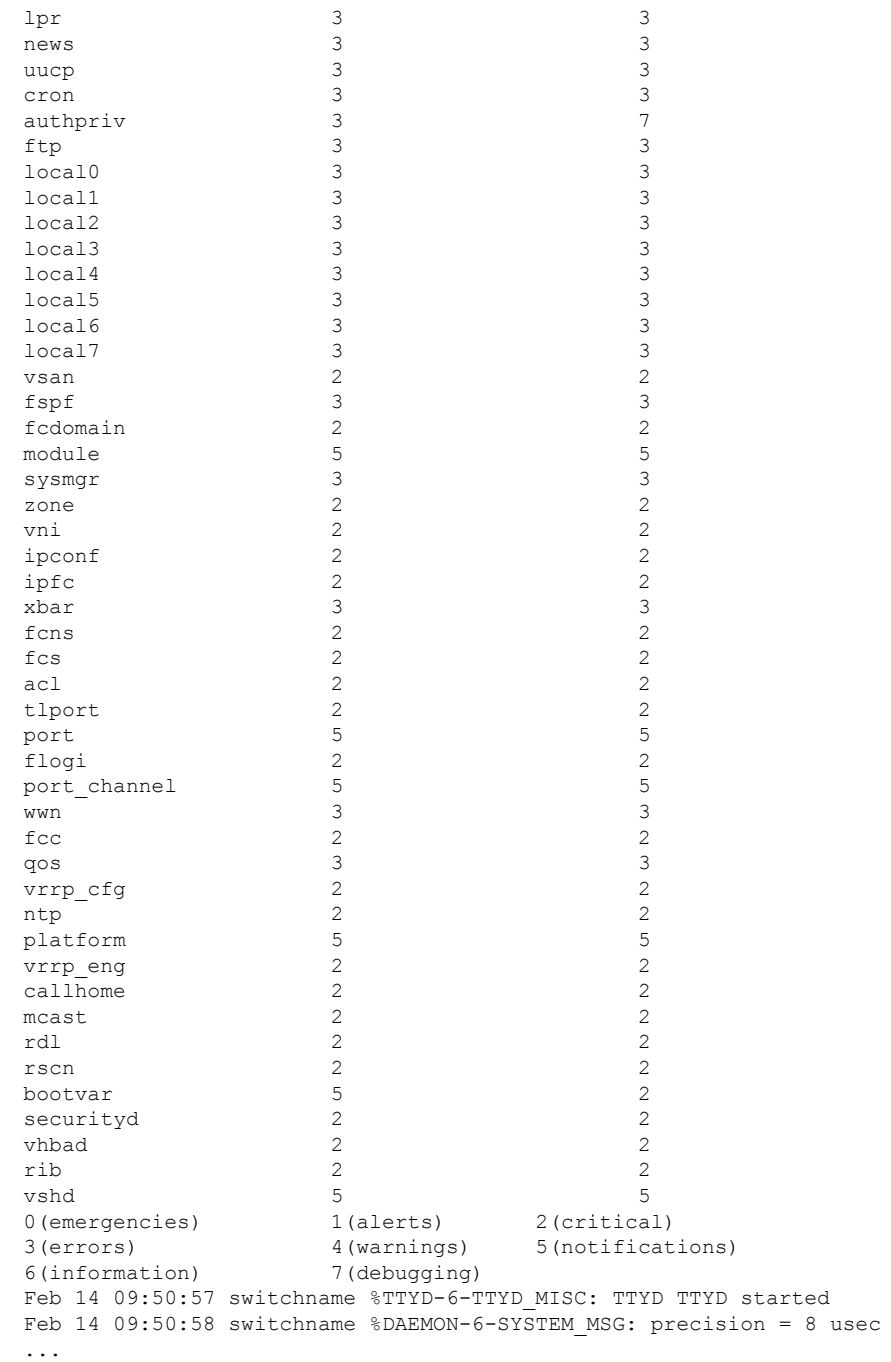

Use the **show logging nvram** command to view the log messages saved in NVRAM. Only log messages with a severity level of critical and below (levels 0, 1, and 2) are saved in NVRAM.

## **NVRM Log Contents**

The following example displays the NVRM log contents:

П

switch# **show logging nvram**

```
Jul 16 20:36:46 switchname %KERN-2-SYSTEM_MSG: unable to alloc and fill in a
new mtsbuf (pid=2209, ret val = -105)
Jul 16 20:36:46 switchname %KERN-2-SYSTEM_MSG: unable to alloc and fill in a
new mtsbuf (pid=2199, ret val = -105)
Jul 16 20:36:46 switchname %KERN-2-SYSTEM_MSG: unable to alloc and fill in a
new mtsbuf (pid=2213, ret val = -105)
Jul 16 20:36:46 switchname %KERN-2-SYSTEM_MSG: unable to alloc and fill in a
new mtsbuf (pid=2213, ret_val = -105)
...
```
### **Log File**

The following example displays the onboard log file:

switch# **show logging logfile**

```
Jul 16 21:06:50 %DAEMON-3-SYSTEM_MSG: Un-parsable frequency in /mnt/pss/ntp.drift
Jul 16 21:06:56 %DAEMON-3-SYSTEM_MSG: snmpd:snmp_open_debug_cfg: no snmp_saved_dbg_uri ;
Jul 16 21:06:58 switchname %PORT-5-IF UP: Interface mgmt0 is up
Jul 16 21:06:58 switchname %MODULE-5-ACTIVE_SUP_OK: Supervisor 5 is active
...
```
## **Console Logging Status**

The following example displays the console logging status:

switch# **show logging console**

Logging console: enabled (Severity: notifications)

## **Logging Facility**

The following example displays the logging level of each switch facility:

switch# **show logging level**

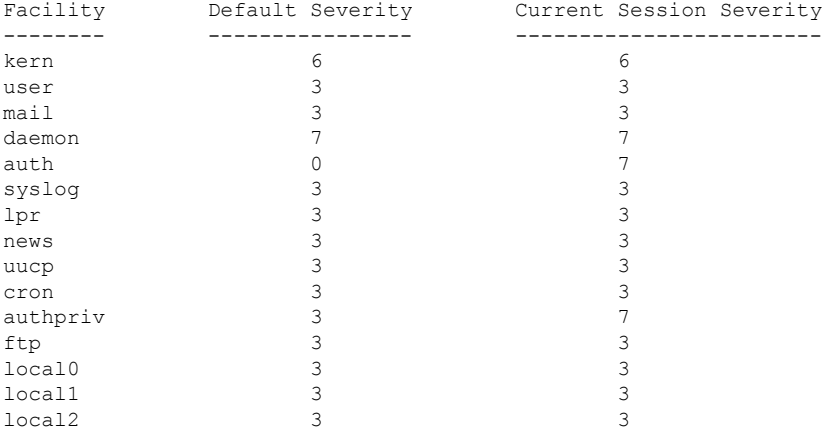

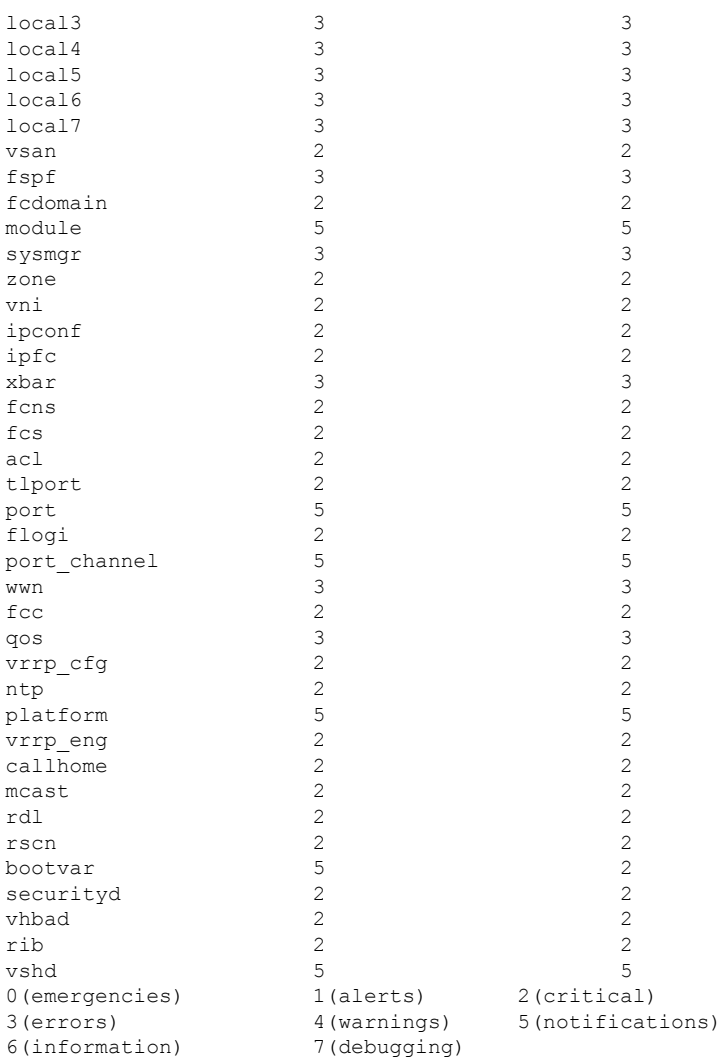

## **Logging Information**

switch# **show logging info**

The following example displays the current system message logging settings:

```
Logging console: enabled (Severity: critical)
Logging monitor: enabled (Severity: debugging)
Logging linecard: enabled (Severity: debugging)
Logging server: enabled
{192.168.1.34}
      server severity: debugging<br>server facility: local7
       server facility:
{192.168.1.88}
      server severity: debugging
      server facility: local7<br>2.1.1.1.
{192.168.1.149}
       server severity: debugging
       server facility: local7
```
 $\mathbf{l}$ 

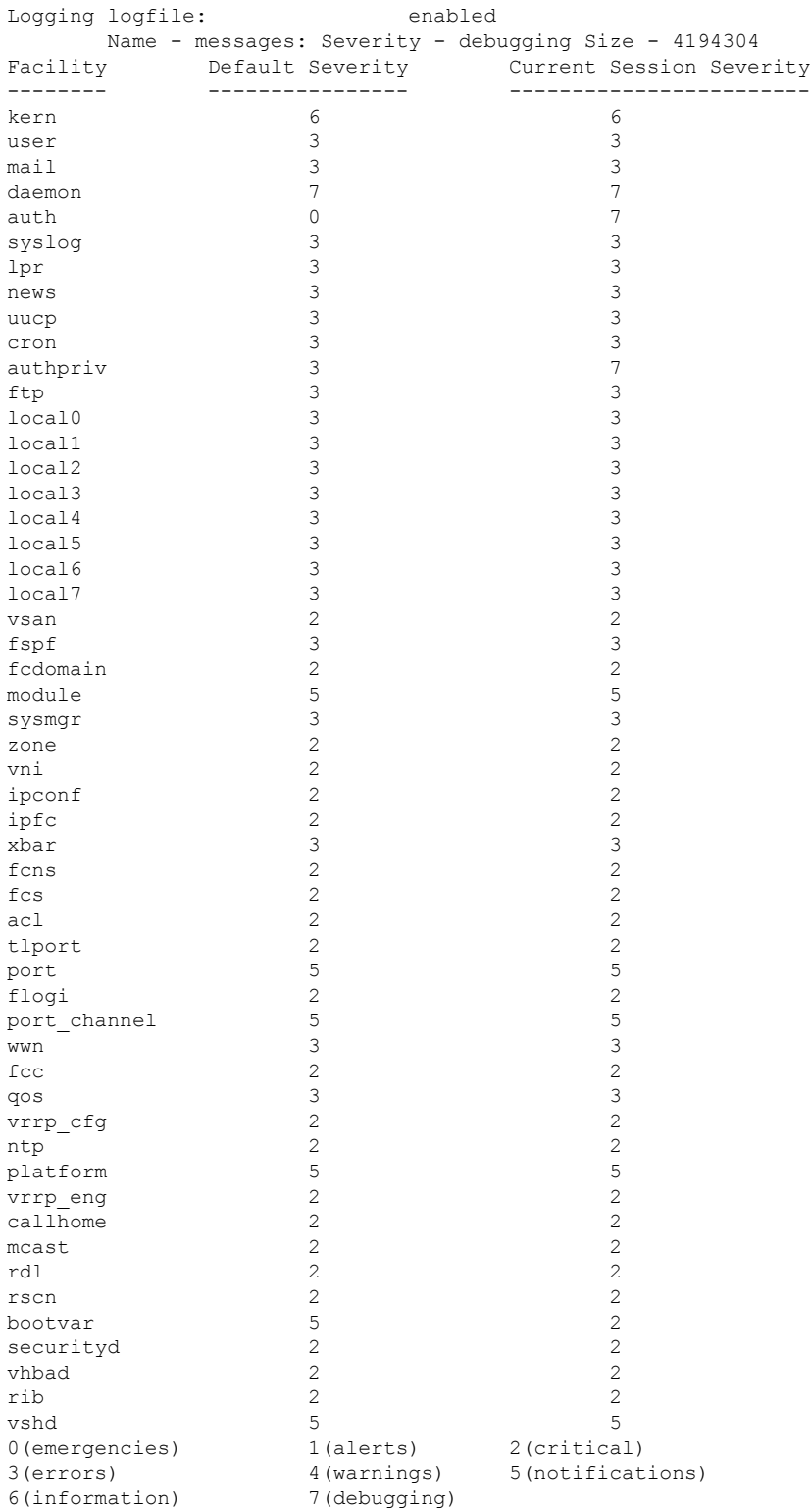

#### **Last Few Lines of a Log File**

The following example displays the last few lines of a log file:

switch# **show logging last 2**

```
Nov 8 16:48:04 switchname %LOG_VSHD-5-VSHD_SYSLOG_CONFIG_I: Configuring console from pts/1
(171.71.58.56)
Nov 8 17:44:09 switchname %LOG_VSHD-5-VSHD_SYSLOG_CONFIG_I: Configuring console from pts/0
(171.71.58.72)
```
### **Switching Module Logging Status**

The following example displays switching module logging status:

switch# **show logging module**

Logging linecard: enabled (Severity: debugging)

### **Monitor Logging Status**

The following example displays the monitor logging status:

<span id="page-19-0"></span>switch# **show logging monitor**

Logging monitor: enabled (Severity: information)

#### **Remote Logging Server Information**

The following example displays the configured remote logging server information:

```
switch# show logging server
Logging server: enabled
{192.168.113.1}
          server severity: notifications
          server facility: local7<br>server VRF: default
          server VRF: default default default default default default des default des servers ports.<br>
Suite de la port de la port de la port de la port de la port de la port de la port de la port de la port de l
          server port:
           server transport: secure
{192.168.106.50}
          server severity: notifications<br>server facility: local7
           server facility: local7<br>server VRF: default
          server VRF:
          server port: 55551
           server transport: secure
{192.168.229.220}
          server severity: notifications
          server facility: local7<br>server VRF: default<br>server port: 55552
           server VRF:
           server port:
```
# <span id="page-20-0"></span>**Additional References**

For additional information related to implementing system message logging, see the following section:

## **MIBs**

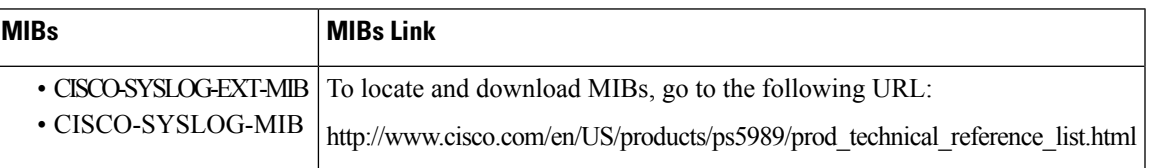

 $\mathbf I$